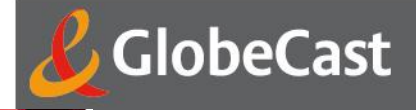

# **GlobeCast CineBoost**

## *Mise en service et documentation*

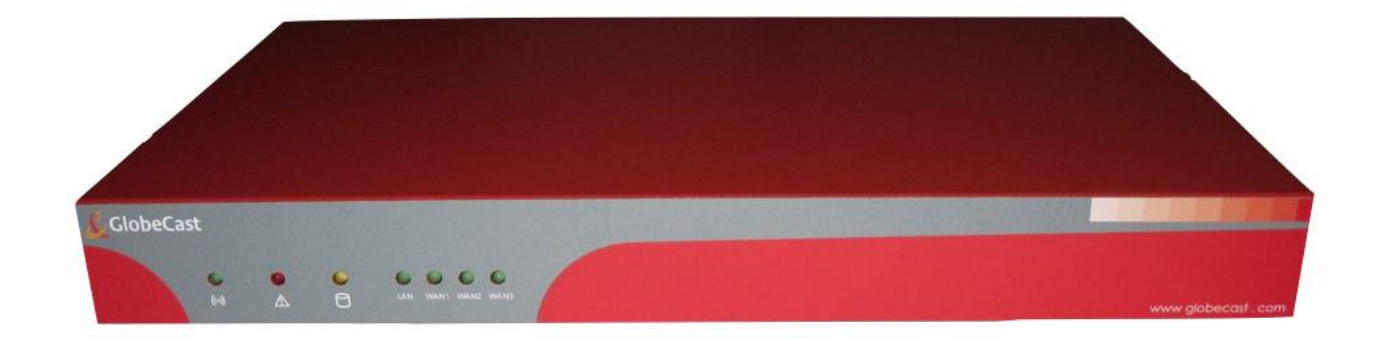

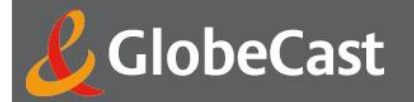

#### **I. INTRODUCTION**

Vous *venez* de recevoir une CineBoost de GlobeCast qui va vous permettre, en agrégeant plusieurs lignes ADSL, de fournir un débit plus important à votre CineBox et ainsi d'accélérer la réception des fichiers au format DCP.

Ce document a pour objectif de présenter les principales caractéristiques de la CineBoost et de vous aider à :

- 1. La mettre en service,
- 2. Connaitre son état

#### **II. PRESENTATION DE LA CINEBOOST**

#### 2.1. Face Avant

La face avant de la CineBoost comporte uniquement des voyants d'état :

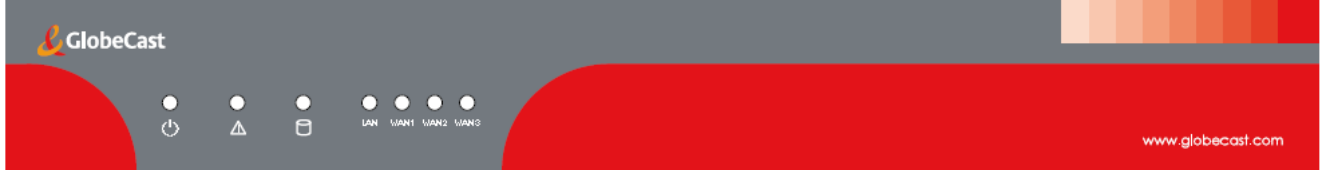

Voici en bref les significations des différents voyants :

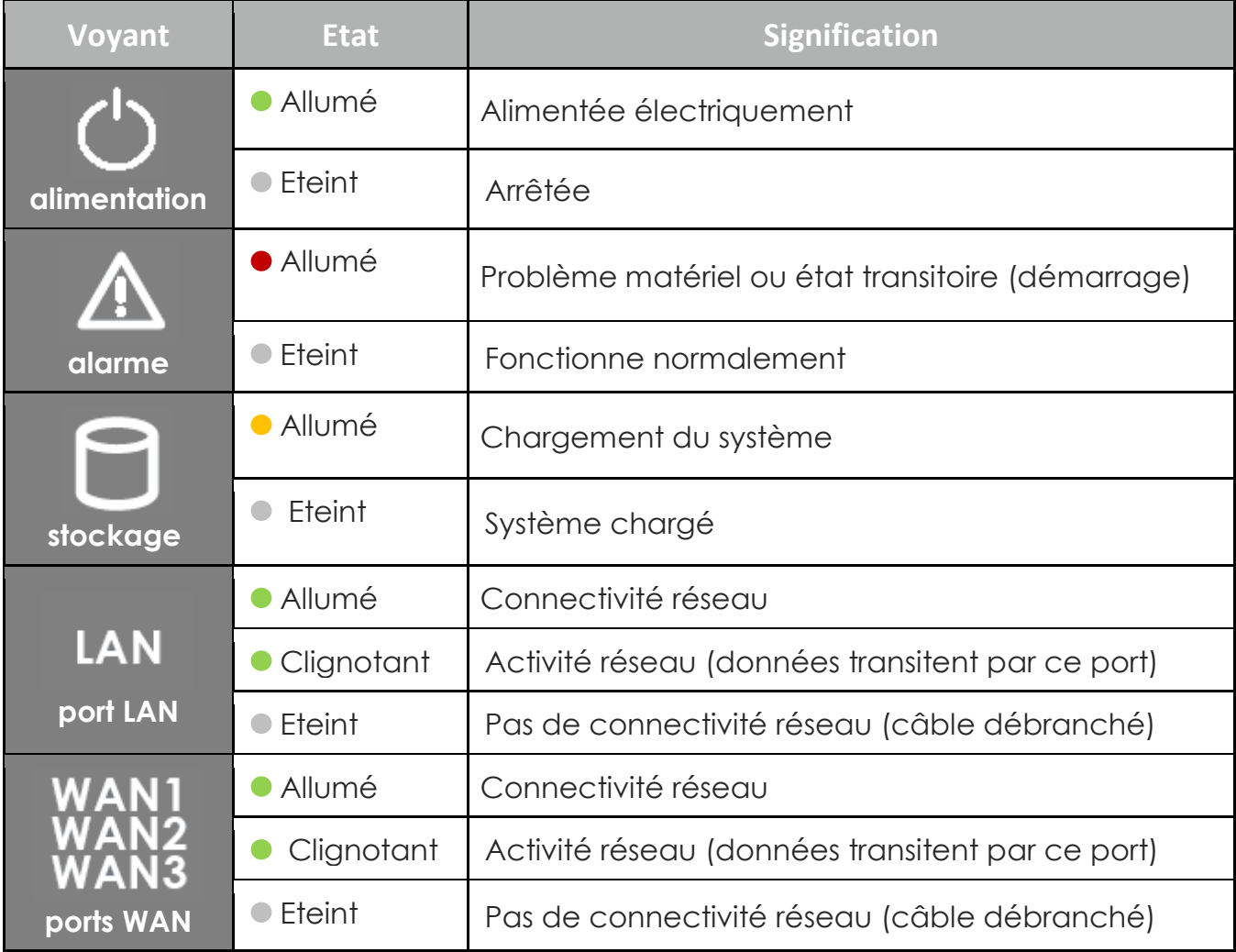

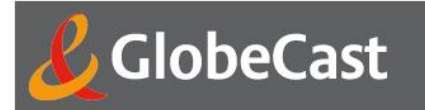

### **2.2.** Face Arrière

La face arrière de la CineBoost comporte les connecteurs suivants :

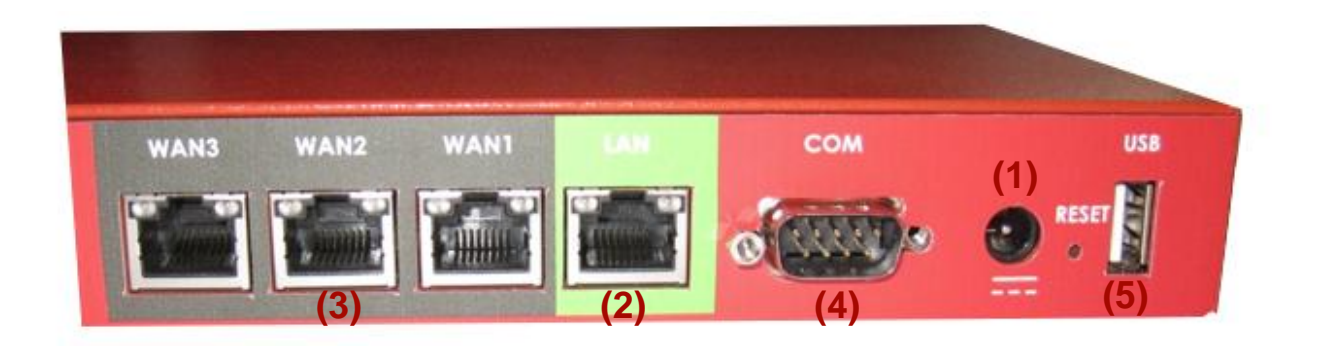

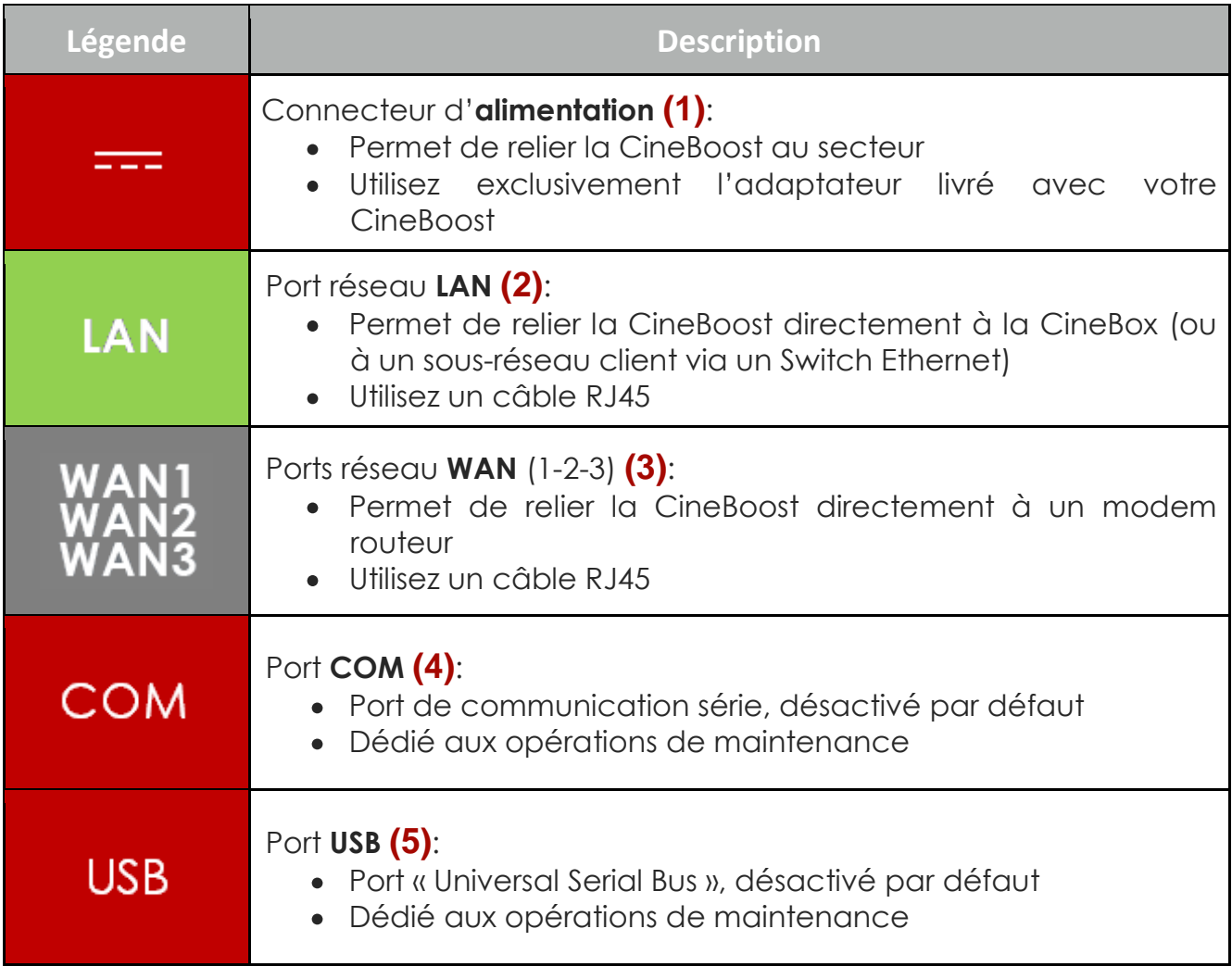

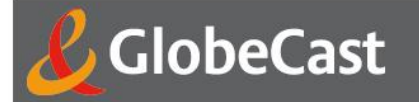

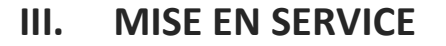

La CineBoost a été conçue pour simplifier au maximum son installation. De ce fait, aucune configuration n'est nécessaire. La CineBoost s'auto-configure à chaque démarrage et s'adapte au réseau sur lequel elle est installée.

Afin que la CineBoost fonctionne correctement, il est **strictement nécessaire** de respecter les points suivants :

- les paramétrages LAN de chaque modem routeur connecté sur les ports WAN doivent être identiques (même IP/MASK et même plage d'adresse DHCP en cas d'utilisation d'adressage dynamique).
- En cas d'utilisation d'adresse IP statique, le routeur par défaut de la CineBox doit être l'adresse IP LAN des modems routeurs ADSL.

Lorsque les modems routeurs ADSL sont configurés et respectent les points décrits cidessus vous pouvez installer votre CineBoost en procédant comme suit :

- Brancher la **CineBox** (ou le sous-réseau client via un Switch Ethernet) sur le port **LAN** de la CineBoost à l'aide d'un câble RJ45.
- Brancher chaque **modem** sur les ports **WAN1**, **WAN2** ou **WAN3** de la CineBoost à l'aide d'un câble RJ45.
- Brancher la CineBoost sur le **secteur** à l'aide de **l'adaptateur** livré avec votre CineBoost.

Les voyants d'alimentation et d'alarme doivent s'allumer pendant le démarrage du système (le voyant d'activité du média de stockage doit s'allumer par intermittence). Cette phase dure environ 10 secondes au bout desquelles la CineBoost entre en phase d'auto-configuration (découverte de la CineBox et de chaque modem) qui dure selon l'activité réseau entre 1 et 10 secondes.

#### **Lorsqu'un des voyants WAN clignote votre CineBoost est opérationnelle.**